# **Computação Orientada a Objetos**

*Organizando Classes em Pacotes*

*Profa. Thienne Johnson EACH/USP*

## Conteúdo

- ▶ Criando e usando pacotes
- ▶ Nomeando um pacote
- Usando membros de pacotes
- Gerenciando arquivo[s](http://java.sun.com/docs/books/tutorial/java/package/packages.html)
- Exercícios
- ▶ Usando pacotes no Eclipse

## **Material da aula**

- ▶ Tutorial da SUN
- http://java.sun.com/docs/books/tutorial/jav a/package/index.html

## Pacotes (packages)

- ▶ Conjuntos de classes relacionadas são organizadas em pacotes para:
	- facilitar a localização e uso de tipos;
	- evitar conflitos de nomes;
	- fazer controle de acesso.

### O que é um pacote ?

▶ Um pacote é uma coleção de classes relacionadas que provê acesso protegido e gerenciamento de espaço de nomes.

## Pacotes da plataforma Java

- ▶ Os tipos nativos da plataforma Java são membros de vários pacotes que agrupam classes por função;
- ▶ Por exemplo, classes fundamentais se encontram em java.lang e classes de E/S estão em java.io;
- ▶ O programador também pode agrupar suas próprias classes em pacotes.

### **Exemplo**

▶ Considere um grupo de classes para representar uma coleção de objetos gráficos (Circle, Rectangle etc) e uma interface (Draggable) a ser implementada pelas classes que podem ser arrastadas com uso do mouse.

## Exemplo (cont.)

```
//no arquivo Graphic.java
public abstract class Graphic {
    . . .
}
// no arquivo Circle.java 
public class Circle extends Graphic implements Draggable {
    . . .
}
// no arquivo Rectangle.java 
public class Rectangle extends Graphic implements Draggable {
    . . .
}
// no arquivo Draggable.java 
public interface Draggable {
    . . .
}
```
### Por que agrupar classes em pacotes?

- Para que você e outros programadores possam determinar facilmente que estes tipos são relacionados;
- Para que os nomes de seus tipos não entrem em conflito com nomes de tipos de outros pacotes
	- cada pacote cria seu próprio espaço de nomes;
- Para que os tipos dentro de seu pacote possam acessar uns aos outros de forma irrestrita, porém restringindo o acesso a tipos de outros pacotes.

### Criando um pacote

▶ Para criar um pacote, coloque tipos (classes, interfaces, etc) dentro dele;

▶ A primeira linha de cada arquivo-fonte deve conter o comando *package* seguido do nome do pacote.

### Criando um pacote - exemplo

```
// no arquivo Circle.java 
package graphics;
public class Circle extends Graphic implements Draggable
  {
    . . .
}
```
A classe Circle é um membro público do pacote graphics.

## Criando um pacote (cont.)

 Inclua um comando *package* no início de cada arquivo-fonte que deva ser um membro daquele pacote,por exemplo:

```
// no arquivo Rectangle.java 
package graphics;
public class Rectangle extends Graphic implements Draggable {
    . . .
}
```
### Escopo de pacotes

- O escopo do comando *package* é o arquivo-fonte inteiro;
- ▶ Por exemplo, todas as classes, interfaces etc. definidos em Circle.java são também membros do pacote graphics.
- ▶ Havendo múltiplas classes em um mesmo arquivo, somente uma pode ser public, e deve ter o mesmo nome do arquivofonte.
- Somente os membros públicos de um pacote são visíveis ao meio externo.

### **Visibilidade**

- **▶** *public* o item em questão é visível a outras classes etc;
- *private* visível apenas aos componentes da classe atual;
- *► protected* visível somente a classe atual e seus descendentes.

### O pacote "default"

▶ Se nenhum nome de pacote for utilizado, seus tipos serão membros de um pacote *default*, que é um pacote sem nome;

 Esta prática só faz sentido em aplicações muito pequenas, de caráter temporário, ou em uma fase muito incipiente da programação.

## Nomeando um pacote

- ▶ Com programadores Java do mundo todo escrevendo classes, interfaces etc, é provável que um mesmo nome seja dado a classes diferentes...
- **Exemplo: a classe Rectangle já existe no pacote** java.awt;
	- No entanto, o compilador permite esta duplicidade.
	- Por quê ?

Nomeando um pacote

### Espaços de nomes

- As duas classes Rectangle do exemplo estão em pacotes distintos, e o nome completo de uma classe inclui o nome de seu pacote:
	- graphics.Rectangle
	- java.awt.Rectangle
- ▶ Mas e se dois programadores usarem o mesmo nome para seus pacotes ?

#### Convenção para nomes de pacotes

- Companhias usam seus nomes de domínio da Internet em ordem reversa para nomear seus pacotes, e.g.:
	- br.com.companhia.pacote
- ▶ Conflitos de nomes só precisam ser resolvidos por convenção dentro da própria companhia, e.g.,: ◦ br.com.companhia.região.pacote

## Nomes de pacotes inválidos

▶ Se o domínio Internet contém hifens, palavras Java reservadas, ou inicia por um dígito etc, usa-se o caractere de sublinhado " ":

Domínio: Pacote:

- clipart-open.org org.clipart\_open
- free.fonts.int int\_.fonts.free
- poetry.7days.com com.\_7days.poetry

- 
- 
- 

 Apenas membros *public* de um pacote são visíveis fora do pacote no qual foram definidos;

- ▶ acesso pode ser feito de 3 formas:
	- 1) Fazendo referência ao nome completo;
	- 2) Importando o membro de seu pacote;
	- 3) Importando o pacote inteiro.

#### 1-Usando o nome completo

 Se o código que está sendo escrito pertence ao mesmo pacote que contém o membro em questão, basta usar seu nome simples, e.g.: Rectangle.

 Se o membro pertence a outro pacote, podemos usar seu nome completo , e.g.: graphics.Rectangle.

#### 1-Usando o nome completo

- ▶ O nome completo pode ser usado normalmente em qualquer referência ao membro em questão:
	- **graphics.Rectangle meuReta; meuReta = new graphics.Rectangle();**
- Mas e se precisarmos referenciar este mesmo membro muitas vezes ?

- 2- Importando um membro de um pacote
	- Para importar um membro específico de um pacote usamos **import** logo depois da definição do pacote:

◦ **import graphics.Rectangle**

- **Rectangle** pode então ser referenciado normalmente pelo seu nome simples:
	- **Rectangle meuReta = new Rectangle();**
- Mas e se precisarmos de muitos membros de um mesmo pacote ?

#### 3- Importando um pacote inteiro

- Usa-se o comando **import**
	- **import graphics.\*;**
- Assim qualquer classe do pacote **graphics** pode ser referenciada pelo seu nome simples;
- ▶ Mas o caractere \* não pode ser usado para representar substrings !
	- **import graphics.A\*; // erro !!!**

#### 3- Importando um pacote inteiro (cont.)

O compilador Java importa automaticamente três pacotes inteiros:

- a)O pacote default (sem nome);
- b)O pacote java.lang;
- c)O pacote atual.

#### Observação: hierarquia de pacotes

- ▶ Pacotes não são hierárquicos !
- ▶ Importando java.util. \* não significa que podemos referenciar a classe Pattern como regex.Pattern.
- ▶ É preciso referenciá-la como:
	- java.util.regex.Pattern ou
	- (se importamos java.util.regex.\*) simplesmente como Pattern.

### Resolvendo ambigüidades

- ▶ E se importamos dois pacotes que possuem classes com o mesmo nome ?
- Cada classe precisa ser referenciada pelo seu nome completo, e.g.:

import graphics; import java.awt; Rectangle meuRetângulo; // ambíguo graphics.Rectangle meuRetângulo; // correto

# Gerenciamento de arquivos-fonte e classes

 Muitas implementações da plataforma Java tiram proveito da estrutura hierárquica do sistema de arquivos para organizar arquivosfonte e de classes;

## Gerenciamento de arquivos-fonte

## e de classes (cont.)

- ▶ Como funciona:
	- O código-fonte de uma classe etc é armazenado em um arquivo texto cujo nome é o próprio nome do tipo, e cuja extensão é **.java**;
	- Este arquivo é colocado em um diretório de nome igual ao do pacote ao qual ele pertence;
- ▶ Exemplo: o código-fonte da classe Rectangle seria armazenado em um arquivo Rectangle.java em um diretório graphics (que pode estar em qualquer parte do sistema de arquivos).

# Gerenciamento de arquivos-fonte e de classes (cont.)

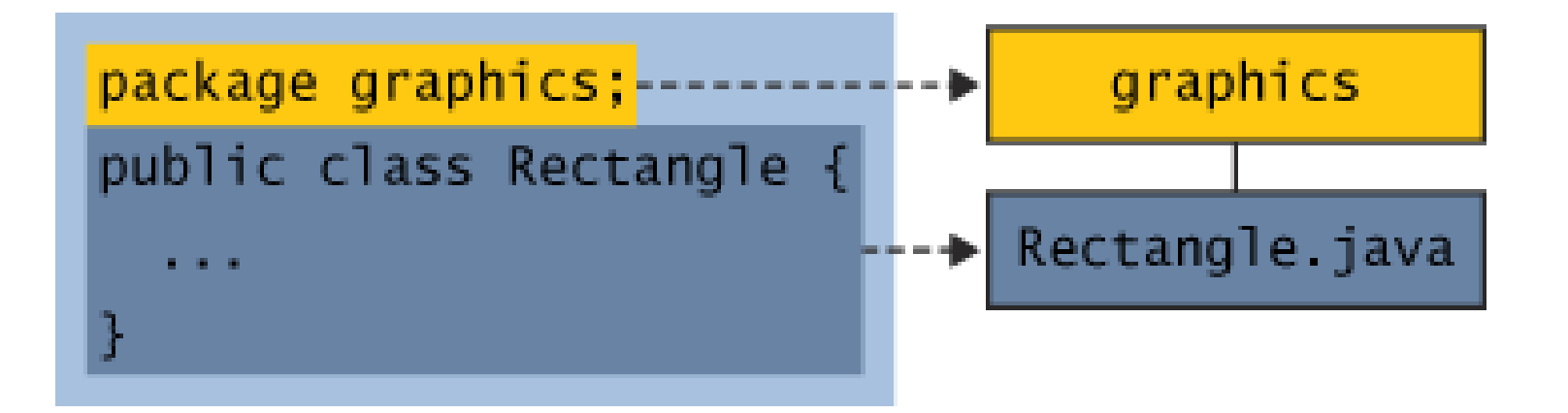

- ▶ Em um sistema de arquivos tipo MS-Windows a estrutura de nomes reflete a estrutura de diretórios:
- **Nome da classe: graphics.Rectangle**
- **Caminho ao arquivo:** graphics\Rectangle.java

# Gerenciamento de arquivos-fonte e de classes (cont.)

▶ Companhias de desenvolvimento usam seus domínios Internet em reverso como nomes para seus pacotes;

▶ Assim, uma companhia chamada hobnob.com definiria pacotes iniciados por **com.hobnob**.

# Gerenciamento de arquivos-fonte e de classes (cont.)

• Se hobnob.com criasse o pacote **graphics** do exemplo, a estrutura de diretórios seria a seguinte:

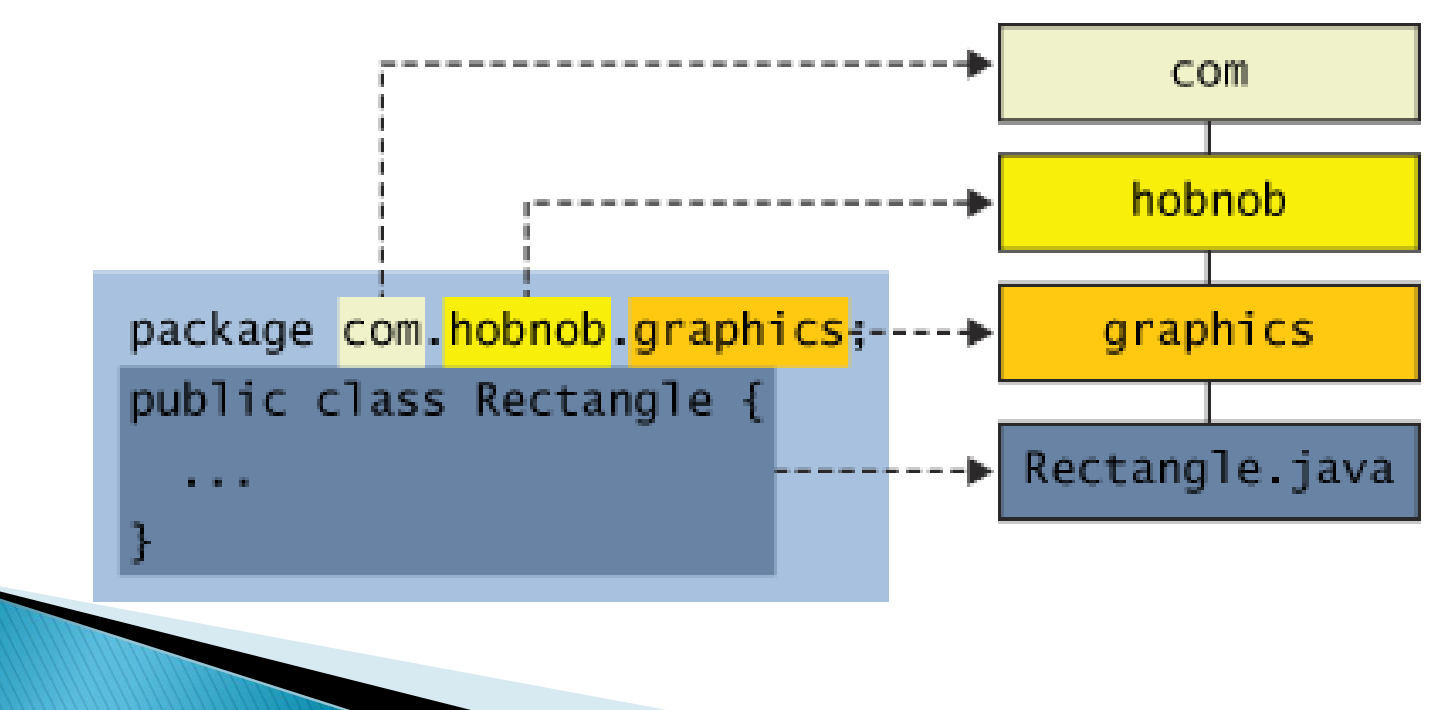

Gerenciamento de arquivos-fonte e classes

## Arquivos de saída (.class)

▶ Ao ser compilado, um arquivo-fonte (.java) gera um arquivo de saída de mesmo nome para cada classe, interface etc, porém com a extensão .class.

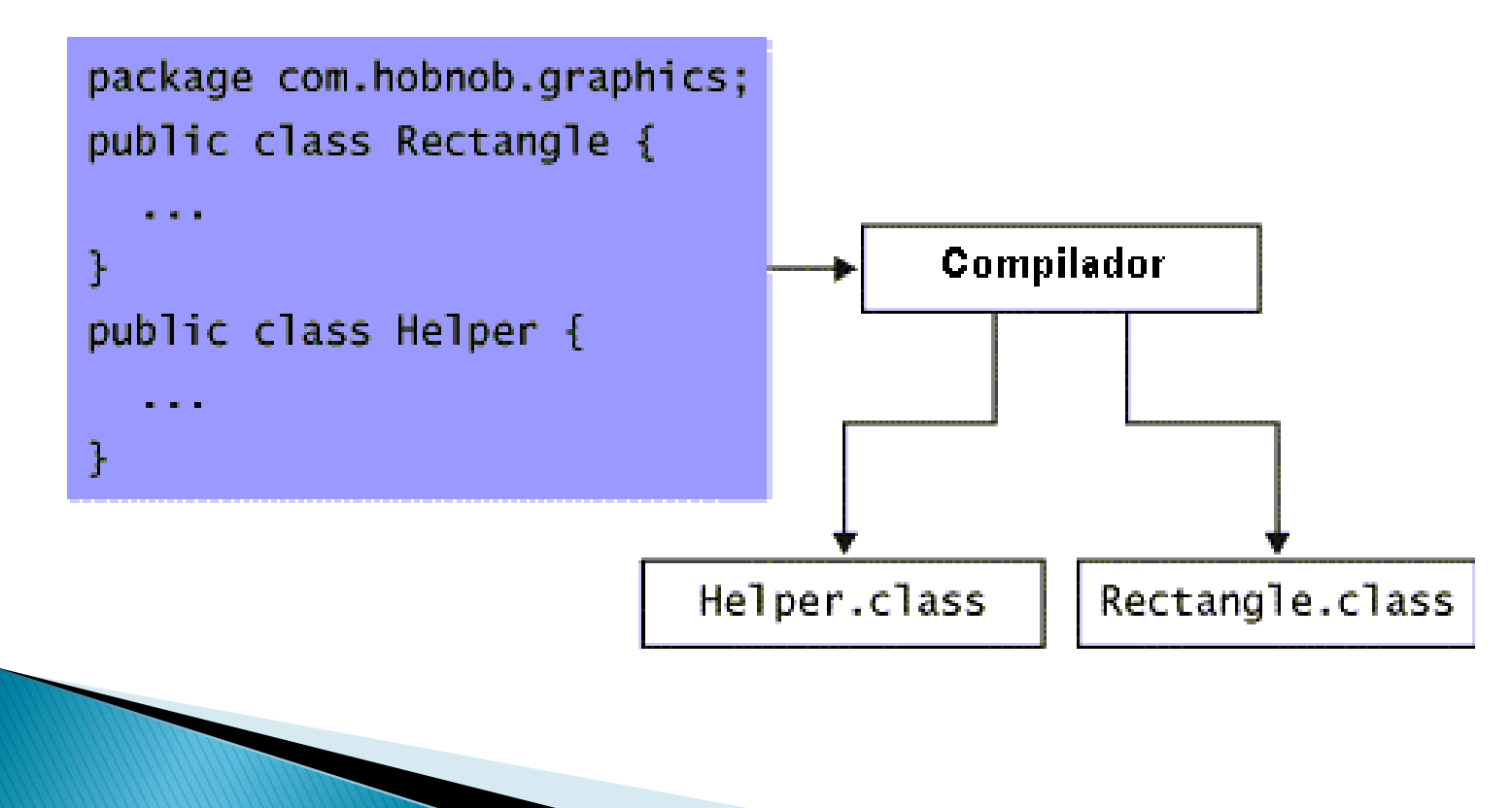

Gerenciamento de arquivos-fonte e classes

## Gerenciando .java e .class

▶ Os arquivos .class também devem ficar em uma estrutura de diretórios refletindo seus nomes, mas não necessariamente junto dos arquivos-fonte.

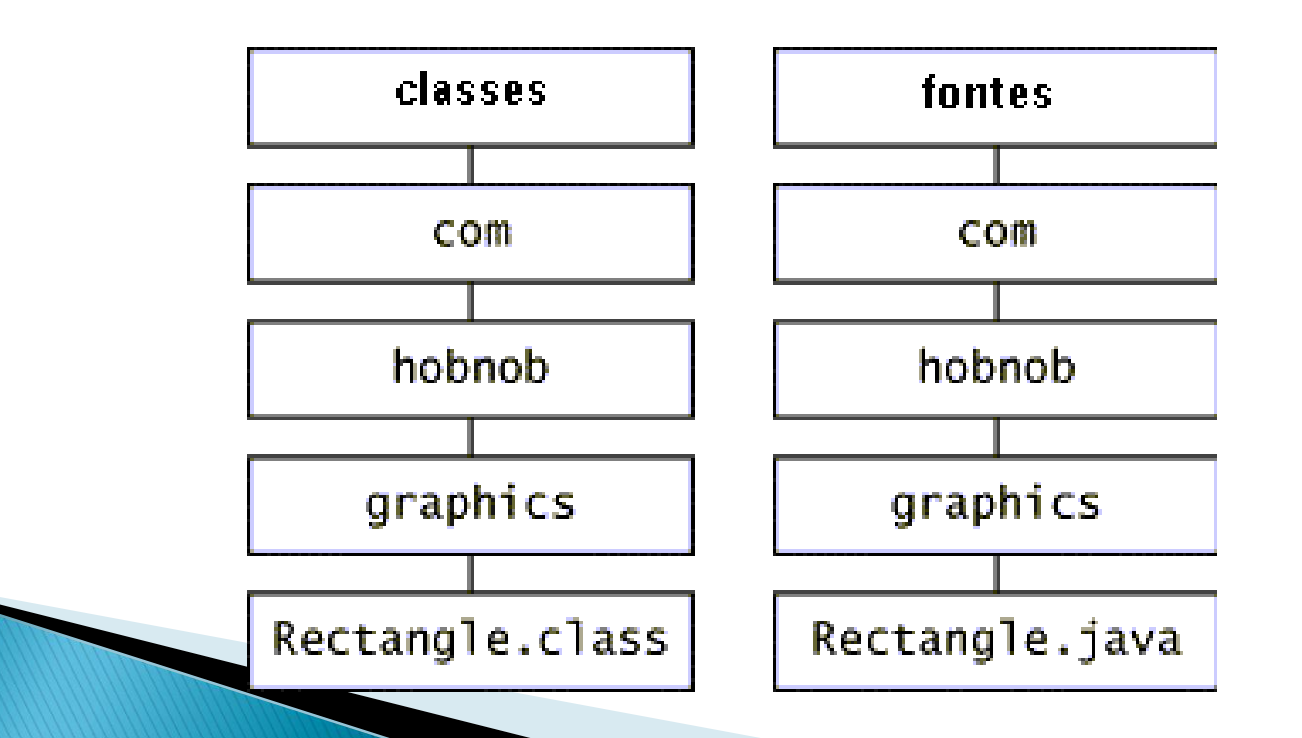

Gerenciamento de arquivos-fonte e classes

### O conceito de classpath

- Tanto o compilador quanto a máquina virtual Java (JVM) precisam saber exatamente onde estão as classes compiladas/invocadas pelo programa;
- ▶ Por definição, o compilador e a JVM procuram por classes no diretório corrente e no arquivo JAR contendo os arquivos de classe da plataforma Java;
- Outros diretórios podem ser especificados na variável de sistema CLASSPATH, que define uma lista ordenada de diretórios ou arquivos JAR onde classes devem ser procuradas.

## **Resumo**

- Para criar um pacote, use a declaração *package* na primeira linha do código-fonte;
- Ao usar uma classe de um pacote externo, há três opções:
	- Referenciá-la pelo nome completo;
	- Importá-la e usar o nome simples;
	- Importar o pacote inteiro.
- ▶ Pode ser necessário definir a variável CLASSPATH para que o ambiente Java encontre os arquivos criados.

## **Exercício**

 Suponha que você criou as classes abaixo no pacote default, e agora decidiu que elas devem ser organizadas em pacotes como segue:

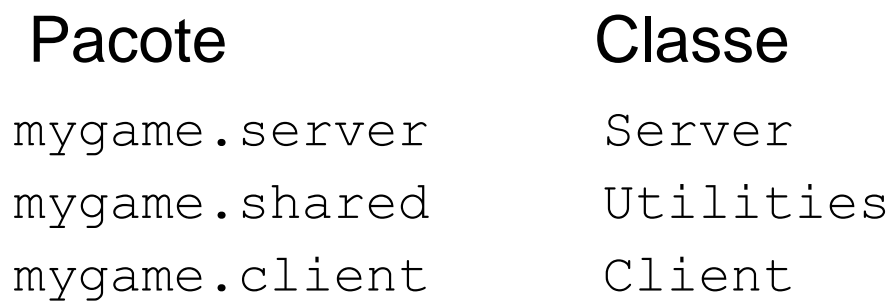

- ▶ (1) que linha de código adicionar a cada classe ?
- (2) quais diretórios criar e quais arquivos colocar em cada um ?
- (3) que outras alterações serão necessárias nestes arquivos ?

## Respostas (1)

- ▶ Em Server. java, adicionamos ◦ package mygame.server;
- ▶ Em Utilities.java, adicionamos ◦ package mygame.shared;
- ▶ Em Client.java, adicionamos ◦ package mygame.client;

## **Respostas (2)**

- $\triangleright$  Dentro do diretório mygame criamos três subdiretórios: server, shared e client.
- **Em** mygame/server colocamos:
	- Server.java
- **Em** mygame/shared colocamos:
	- Utilities.java
- Em mygame/client colocamos:
	- Client.java

## **Respostas (3)**

**Para que cada classe (server, shared e** client) possa "enxergar" uma a outra, é necessário que cada uma importe o que for necessário para a aplicação, ou faça referência aos nomes completos.

# **Usando pacotes no Eclipse**

1 o semestre 2009

## **Pacotes no Eclipse**

etc.

▶ O ambiente Eclipse apresenta um conjunto de facilidades para gerenciamento de pacotes de forma automática;

▶ Ao criar uma nova classe é possível especificar o pacote a qual ela pertence;

▶ O Eclipse se encarrega da criação de diretórios

## Criando um novo projeto

- ▶ Para criar um novo projeto:
	- Window Open Perspective Java
	- File New Project
	- Escolha "Java Project" da lista de opções;
	- Informe o nome do projeto e os demais dados.

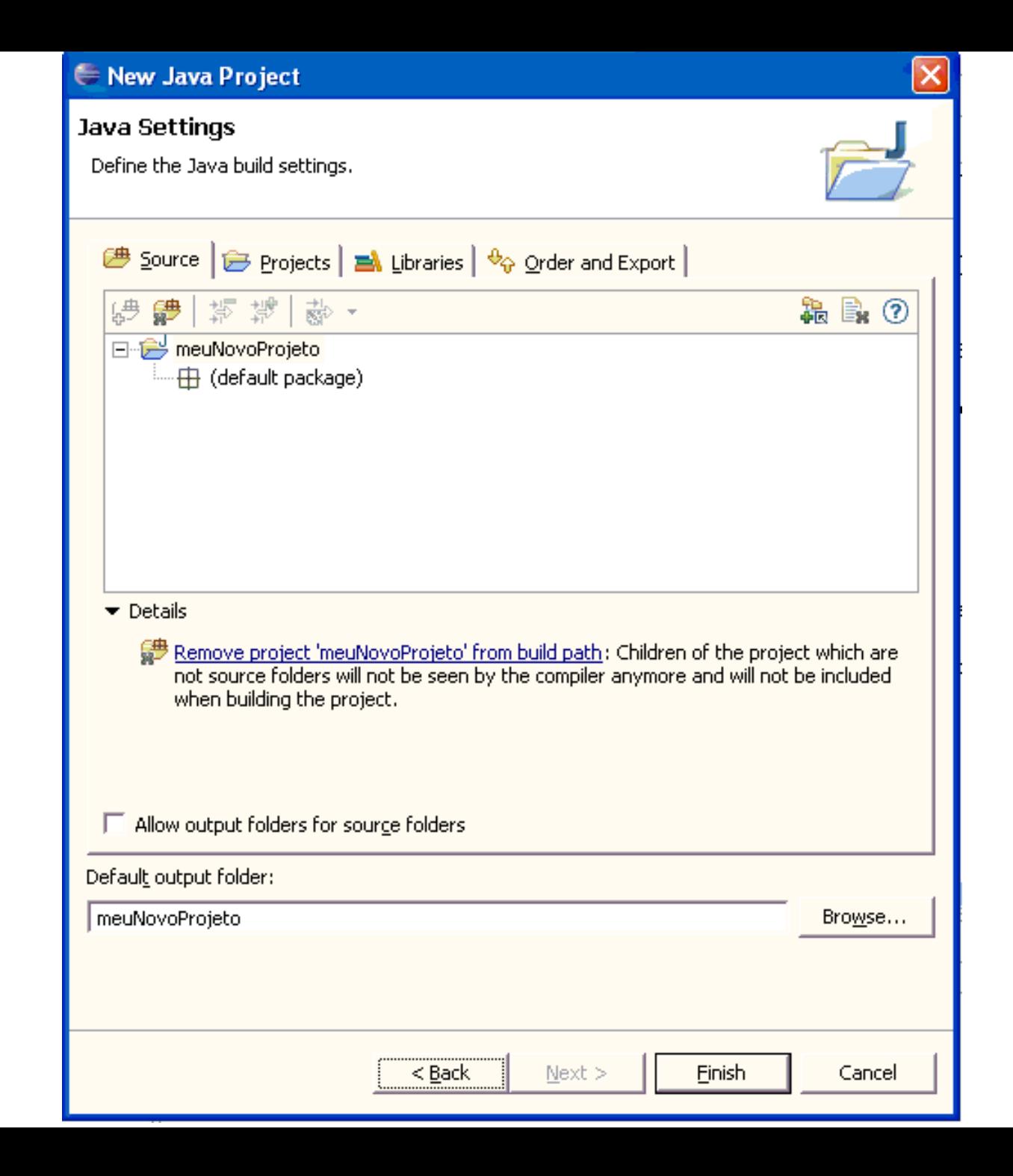

## Criando uma nova classe

- ▶ File New Class
	- Certifique-se de especificar se deseja criar um método main;
- ▶ Eclipse cria o "esqueleto" da classe conforme estipulado, já dentro de seu pacote (se for o caso).

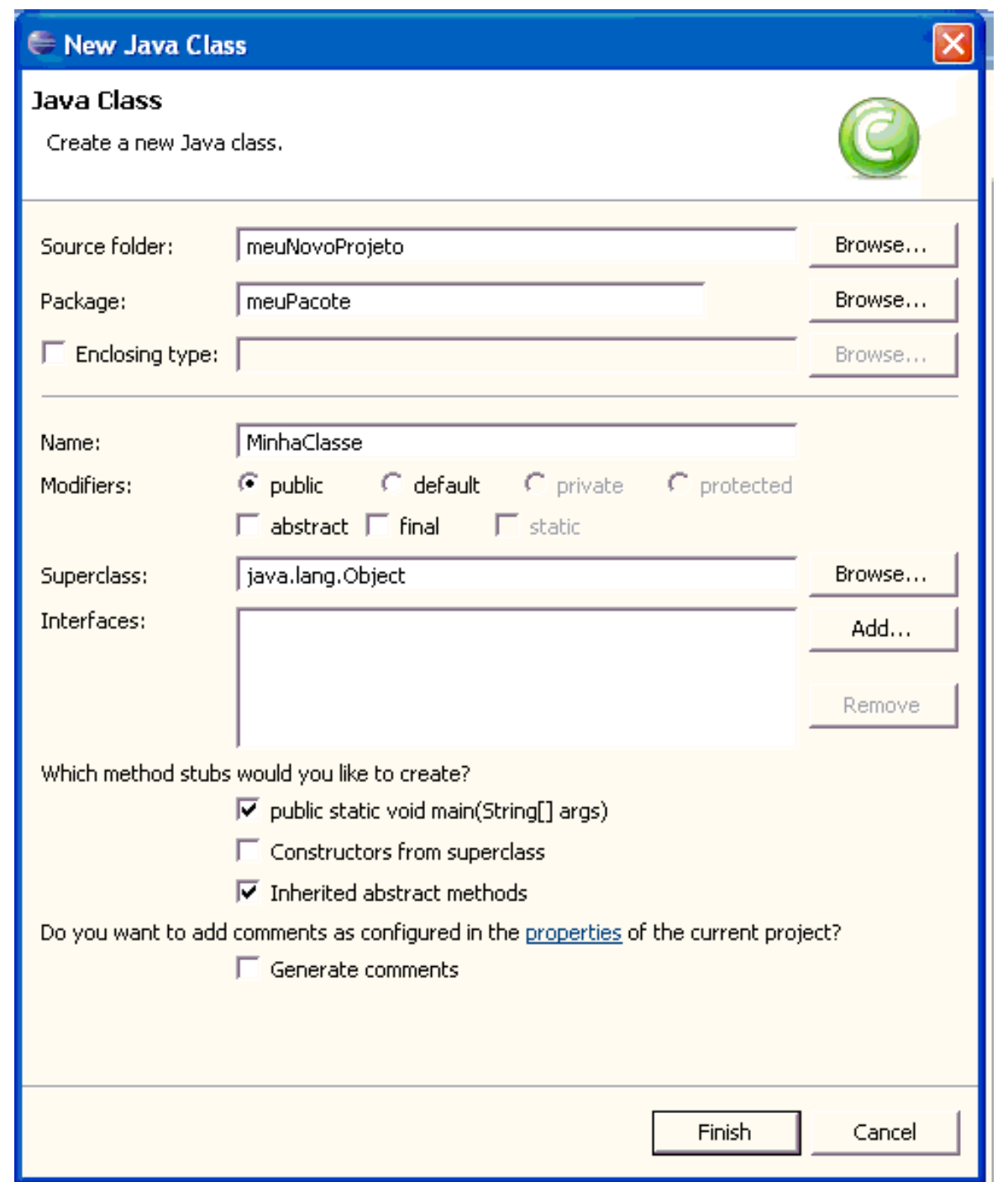

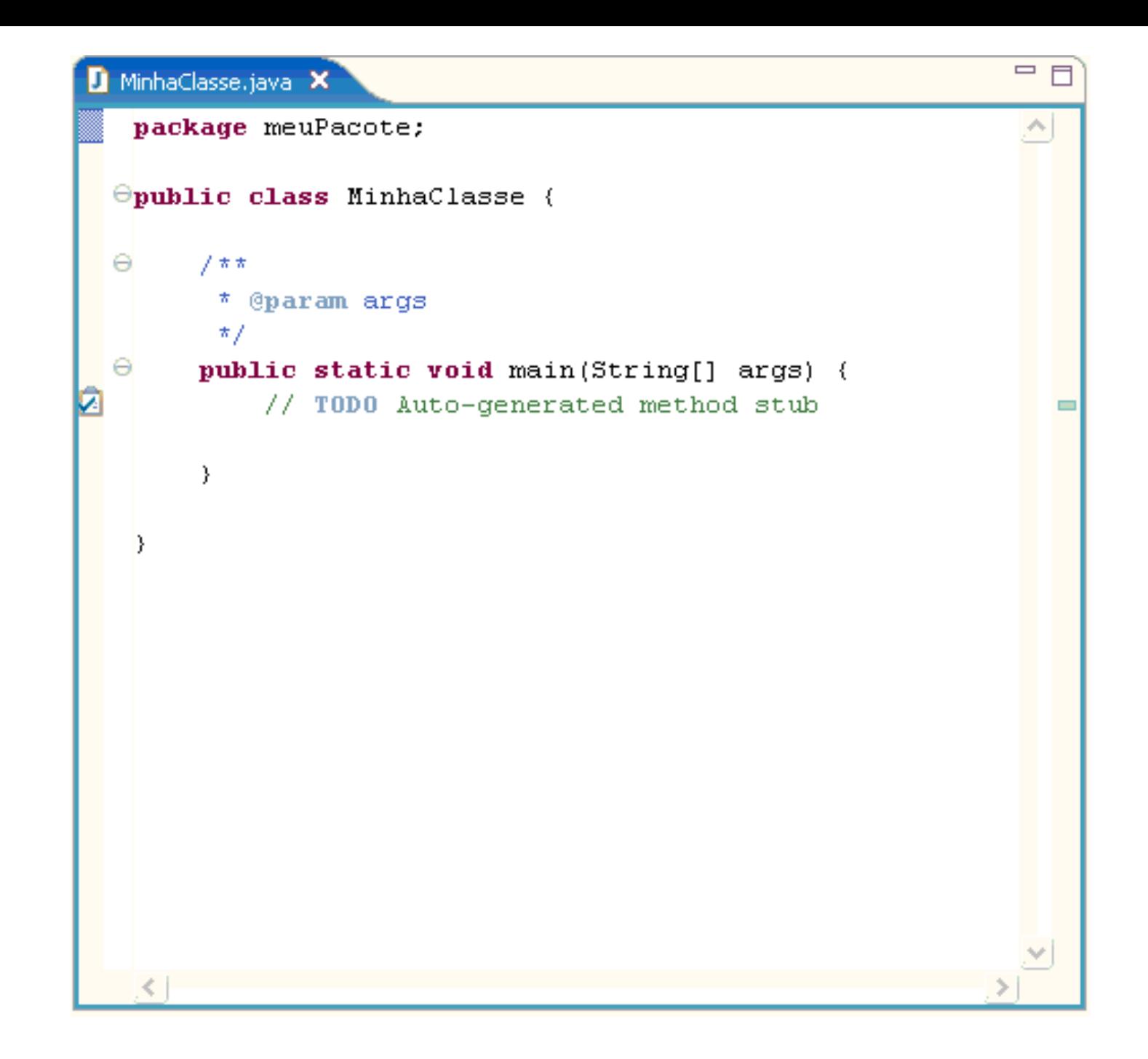